1

## **搬送ロボット Modbus制御の活用提案** ブロードキャストモード編

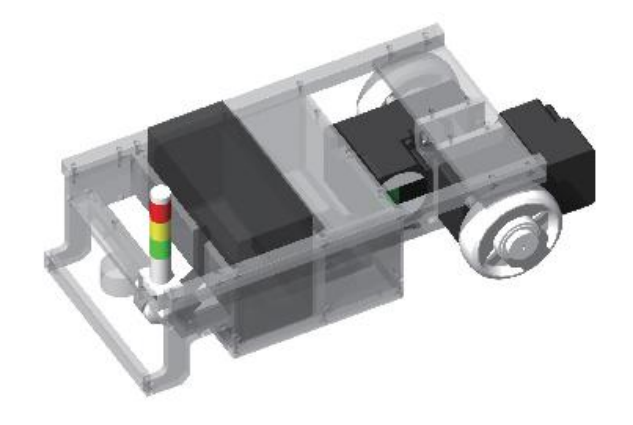

BLHシリーズ RS-485通信タイプでの ブロードキャスト活用提案についてご説明します。

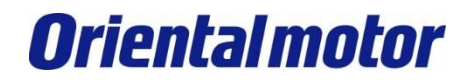

**目次**

1.[課題](#page-2-0)

#### 2.[ブロードキャストモードとは](#page-3-0)

3.[搬送ロボットでの活用事例](#page-4-0) 3-1.[搬送ロボット構成](#page-5-0) 3-2.[パラメータ設定](#page-7-0) 3-3.Modbus[通信で運転する](#page-9-0) 3-3-1.[運転前準備](#page-9-0) 3-3-2.[運転に必要なクエリ](#page-10-0) [3-3-3.](#page-11-0)直進 [3-3-4.](#page-12-0)旋回 3-3-5.[スピンターン](#page-14-0) [3-3-6.](#page-15-0)停止

**1.課題**

下記課題に対しての対策案をご紹介します。

Q.搬送ロボットにBLHシリーズ RS-485通信タイプを2台使用しています。 Modbus通信ユニキャストモードで1号機と2号機に指令を送信していますが、時間差で指令が届くため、 直進や旋回時に蛇行して動いてしまいます。改善策はありますでしょうか?

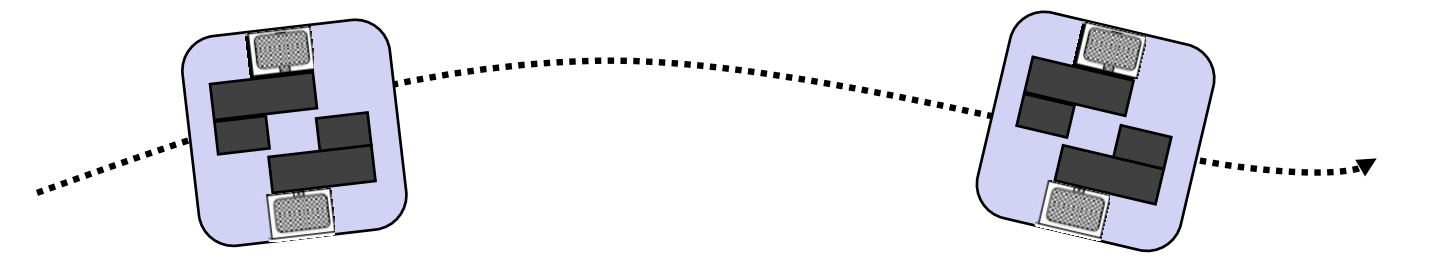

A.ブロードキャストモードを使用することで、1号機と2号機に同時指令を送ることができます。 これによって直進や旋回時の蛇行を改善できます。

<span id="page-2-0"></span>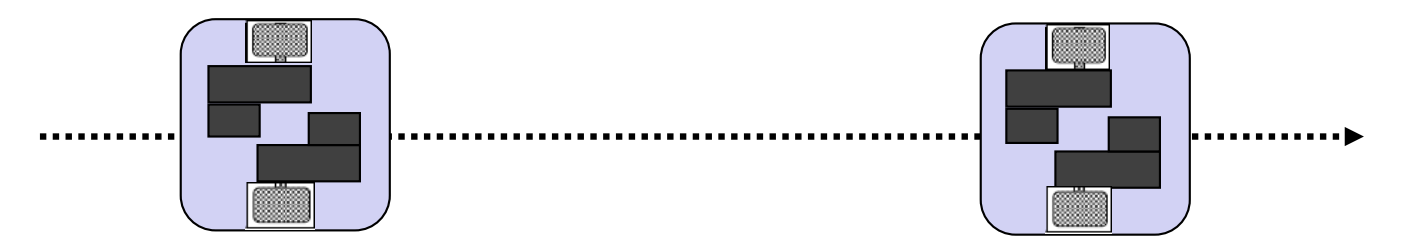

# **2.ブロードキャストモードとは**

2軸の構成でユニキャストモードとブロードキャストの送信イメージは次のようになります。

<ユニキャストモード> 1軸ずつ指令を送るため、軸間で時間差が発生します。

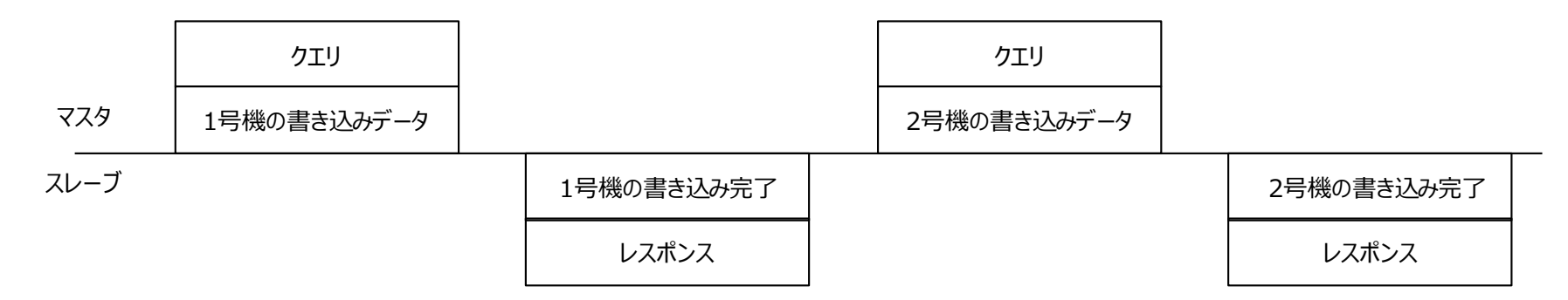

<ブロードキャスト>

2軸同時に同一指令を送るため、通信による軸間での時間差はなくなります。(軸間通信遅れは約1ms以内) また、1回の指令で送信できるため、通信時間短縮にもなります。 注意点としてレスポンスがなく、同時に異なる指令の送信、モニタはできません。

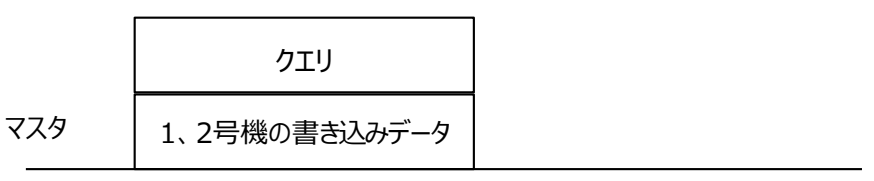

スレーブ

レスポンスなし

<span id="page-3-0"></span>※ブロードキャストモードで使用できるファンクションコードは06h、10hの2つです。

**Orientalmotor** 

## **3.搬送ロボットでの活用事例**

以下の搬送ロボットのモデルを元に説明します。 2輪での駆動のため、各車輪を次のように制御することで目的の運転ができます。

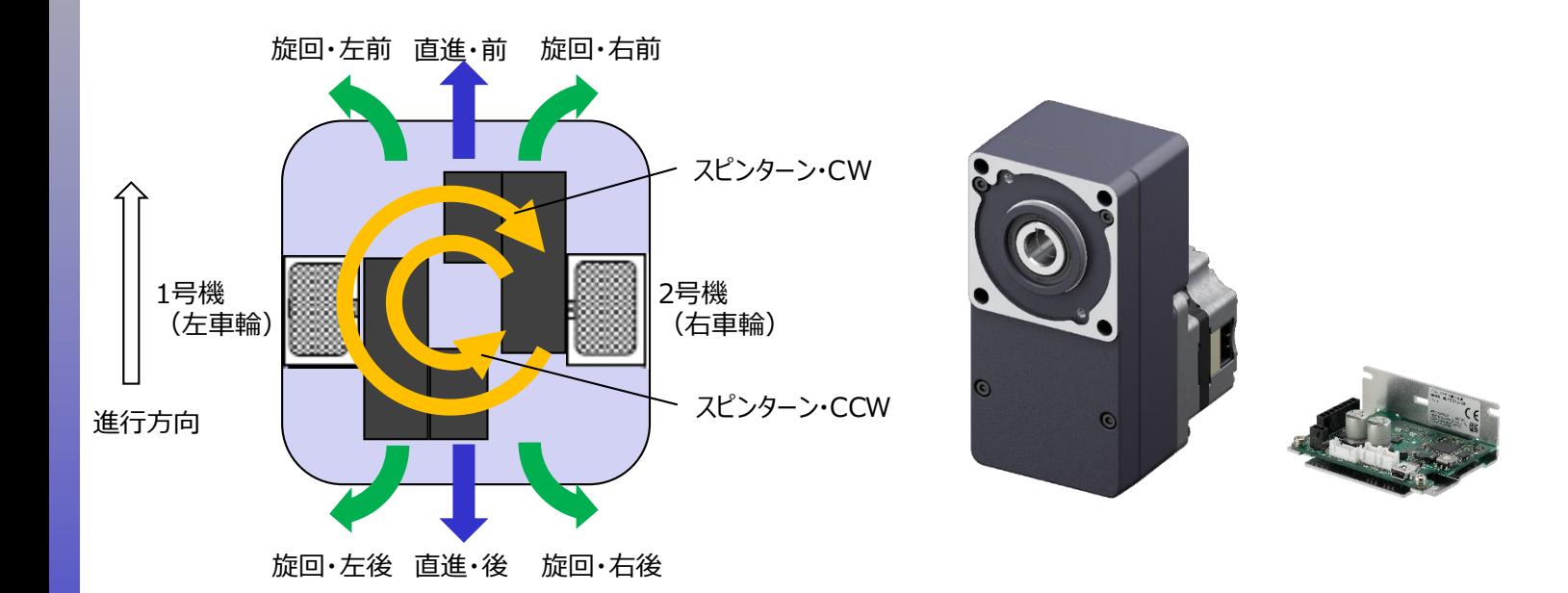

<span id="page-4-0"></span>・同方向、同速度で運転する ⇒ 直進 ・同方向、異速度で運転する ⇒ 旋回 ・異方向、同速度で運転する ⇒ スピンターン ・入力信号(START/STOP、RUN/BRAKE)をOFFする ⇒ 停止

## **3.搬送ロボットでの活用事例**

#### **3-1.搬送ロボット構成例**

ブロードキャストモードを使用し、各軸に運転データ選択と運転信号を同時に送信します。 これにより搬送ロボットの運転を決めることができます。今回は以下の設定で行います。

<span id="page-5-0"></span>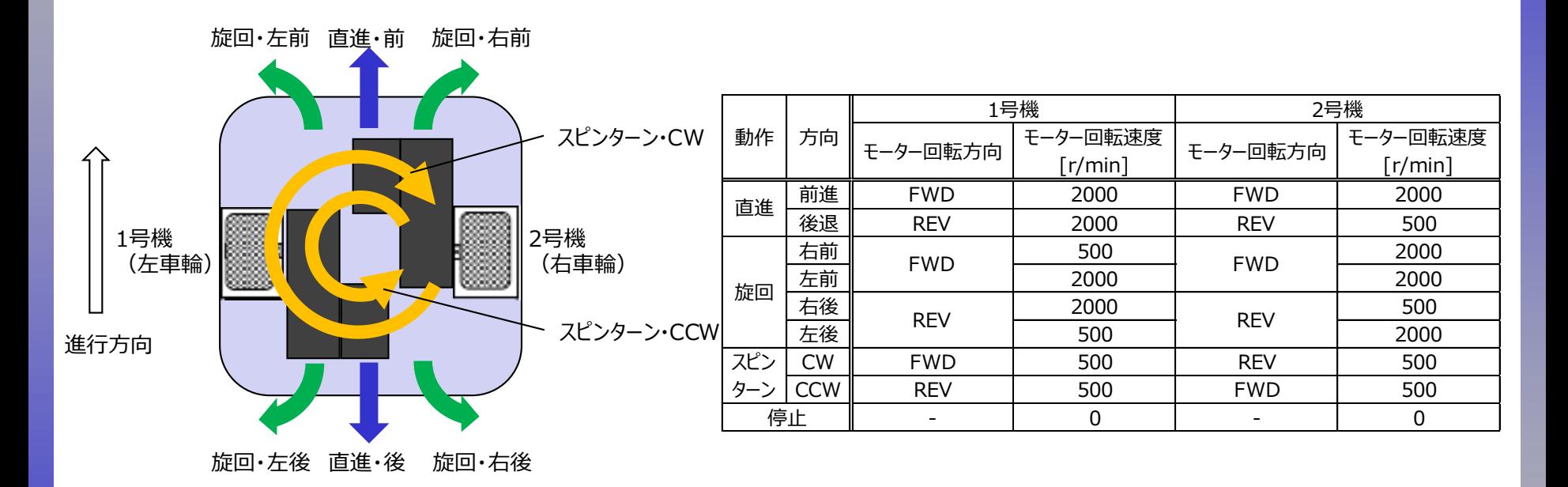

## **3.搬送ロボットでの活用事例**

**3-2.パラメータ設定**

通信を行う前にサポートソフトMEXE02で必要な設定を行います。 当社HPよりダウンロード可能です。 ※BLHシリーズRS-485通信タイプはMEXE02 ver3.□をご使用下さい。

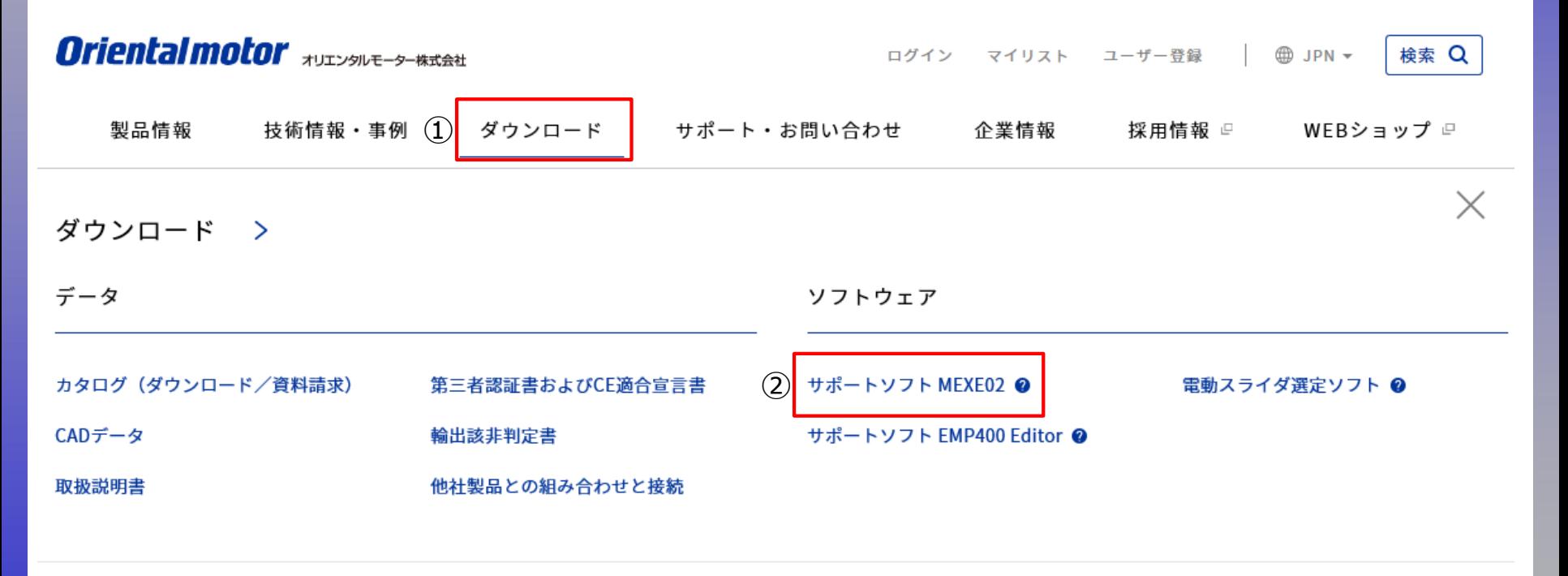

データダウンロードに関するよくあるお問い合わせ

**Orientalmotor** 

## **3.搬送ロボットでの活用事例**

#### **3-2.パラメータ設定**

#### モーター回転方向の設定を行います。

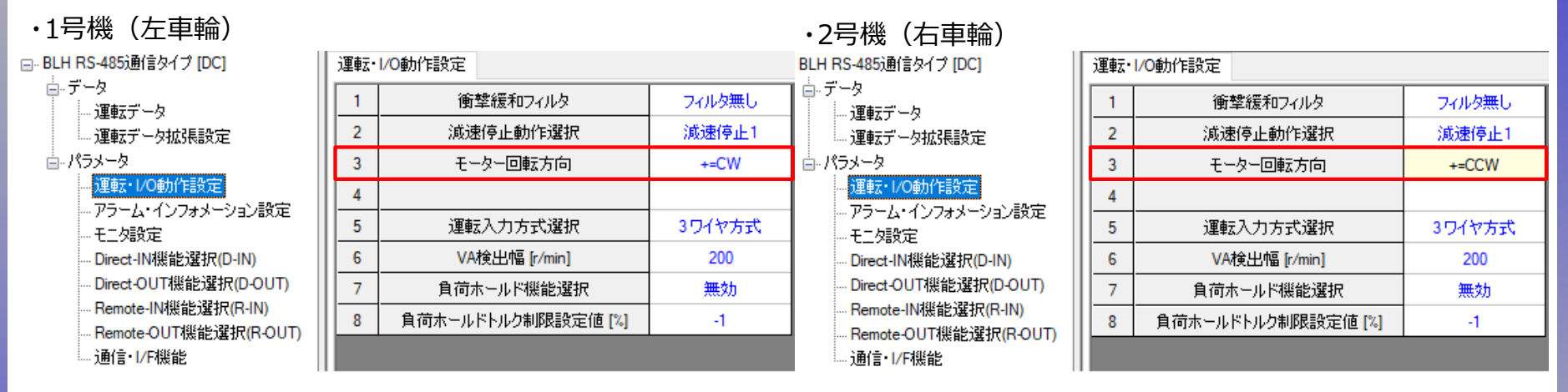

<span id="page-7-0"></span>2号機 (右車輪) のモーター回転方向を「+側=CCW」と変更する。

# **3.搬送ロボットでの活用事例**

#### **3-2.パラメータ設定**

リモート入力信号の設定を行います。

リモート入力配置を工夫することで、同じクエリを送信しても異方向、異速度のデータ選択も可能になります。

・1号機(左車輪) ・2号機(右車輪)

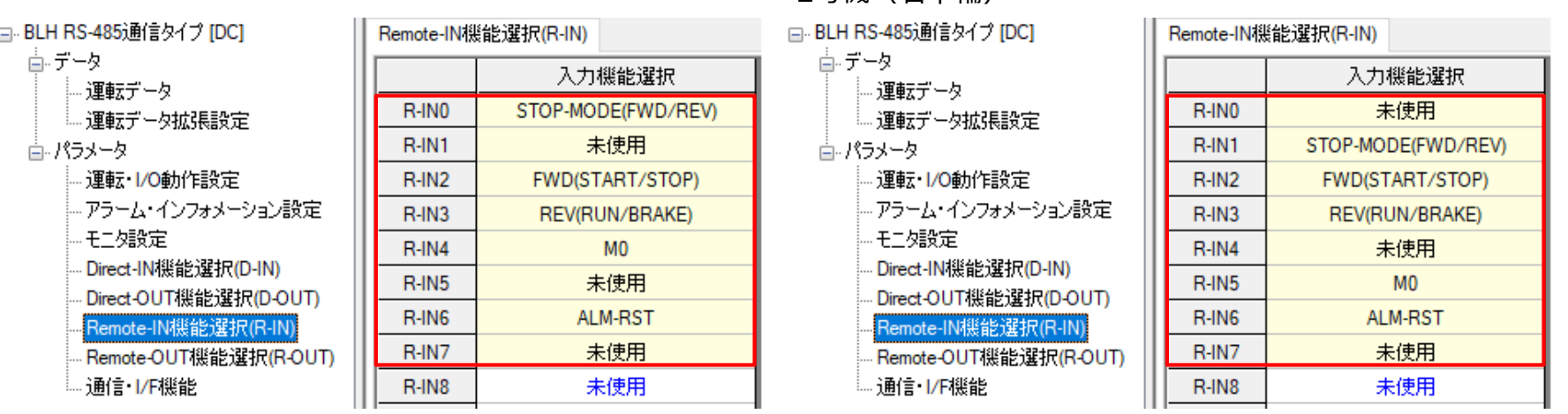

運転入力方式は初期設定の3ワイヤ方式で説明をします。3ワイヤ方式を選択した場合は、 () 内の信号になります。 ※各シリーズの運転入力方式設定は下表を参照ください。

## **3.搬送ロボットでの活用事例**

#### **3-3.Modbus通信で運転する 3-3-1.運転前準備**

Modbus通信でブロードキャストモードを使用してモーターを運転させます。 まず、運転データを設定します。

- ・運転№0 2000r/min
- ・運転№1\_500r/min

<クエリ> 00 10 04 80 00 04 08 00 00 07 D0 00 00 01 F4 \*\* \*\* ① ② ③ ④ ⑤ ⑥ ⑦ ⑧

<span id="page-9-0"></span>①スレーブアドレス: ブロードキャストモードは00h ②ファンクションコード:10h 複数の保持レジスタの書き込み 3レジスタアドレス: 書き込みの起点となるレジスタアドレス 運転データ№0 回転速度 (上位) ④レジスタ数:起点のレジスタアドレスから書き込むレジスタの数 ⑤バイト数:レジスタ数×2 ⑥運転データ№0\_回転速度:2000r/min ⑦運転データ№1\_回転速度:500r/min ⑧エラーチェック

## **3.搬送ロボットでの活用事例**

#### **3-3.Modbus通信で運転する 3-3-2.運転に必要なクエリ**

モーターを運転する場合のクエリは次の通りです。

<クエリ> 00 10 00 7C 00 02 04 \*\*\*\*\*\*\*\* \*\* \*\* ① ② ③ ④ ⑤ ⑥ ⑦

①スレーブアドレス: ブロードキャストモードは00h ②ファンクションコード:10h 複数の保持レジスタの書き込み ③レジスタアドレス : 書き込みの起点となるレジスタアドレス ドライバ入力指令 (上位) ④レジスタ数: 起点のレジスタアドレスから書き込むレジスタ数 ⑤バイト数:レジスタ数×2 ⑥ドライバ入力指令:運転内容によって変更する ⑦エラーチェック

<span id="page-10-0"></span>以上のクエリで⑥の数値を変更することで直進、旋回、スピンターン、停止の運転が行えます。 次頁以降で各運転のクエリを説明します。

## **3.搬送ロボットでの活用事例**

#### **3-3.Modbus通信で運転する 3-3-3.直進**

<span id="page-11-0"></span>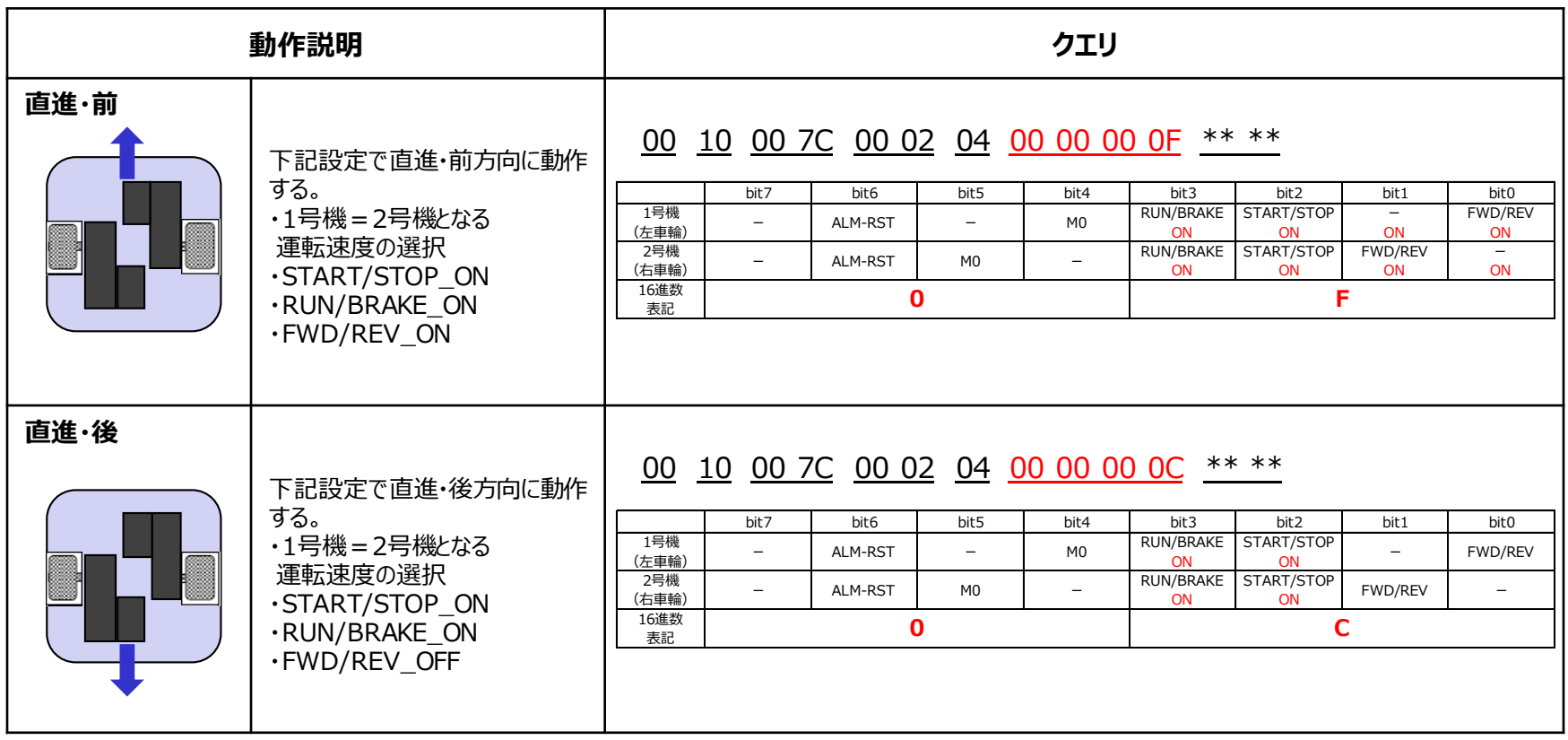

## **3.搬送ロボットでの活用事例**

#### **3-3.Modbus通信で運転する 3-3-4.旋回**

<span id="page-12-0"></span>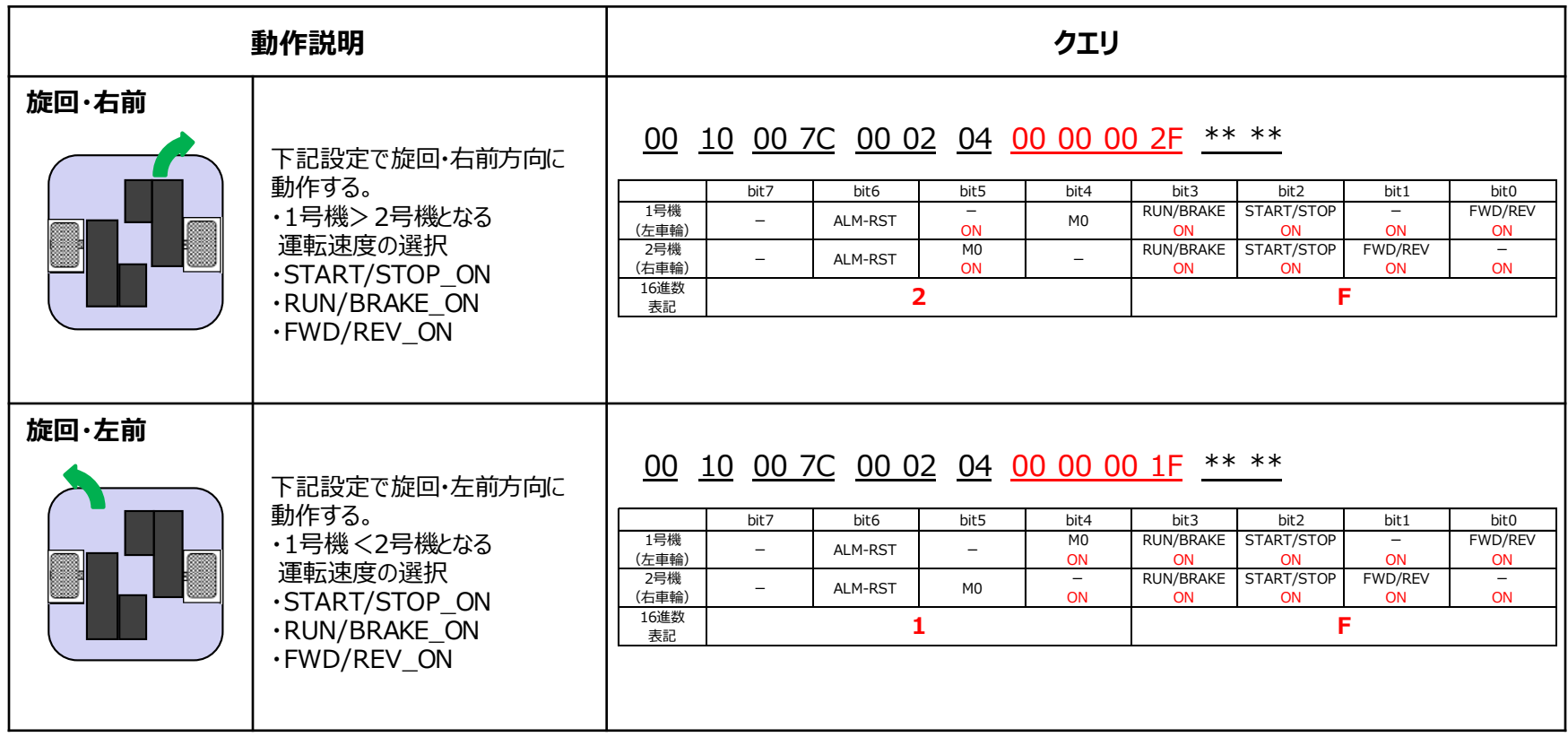

## **3.搬送ロボットでの活用事例**

#### **3-3.Modbus通信で運転する 3-3-4.旋回**

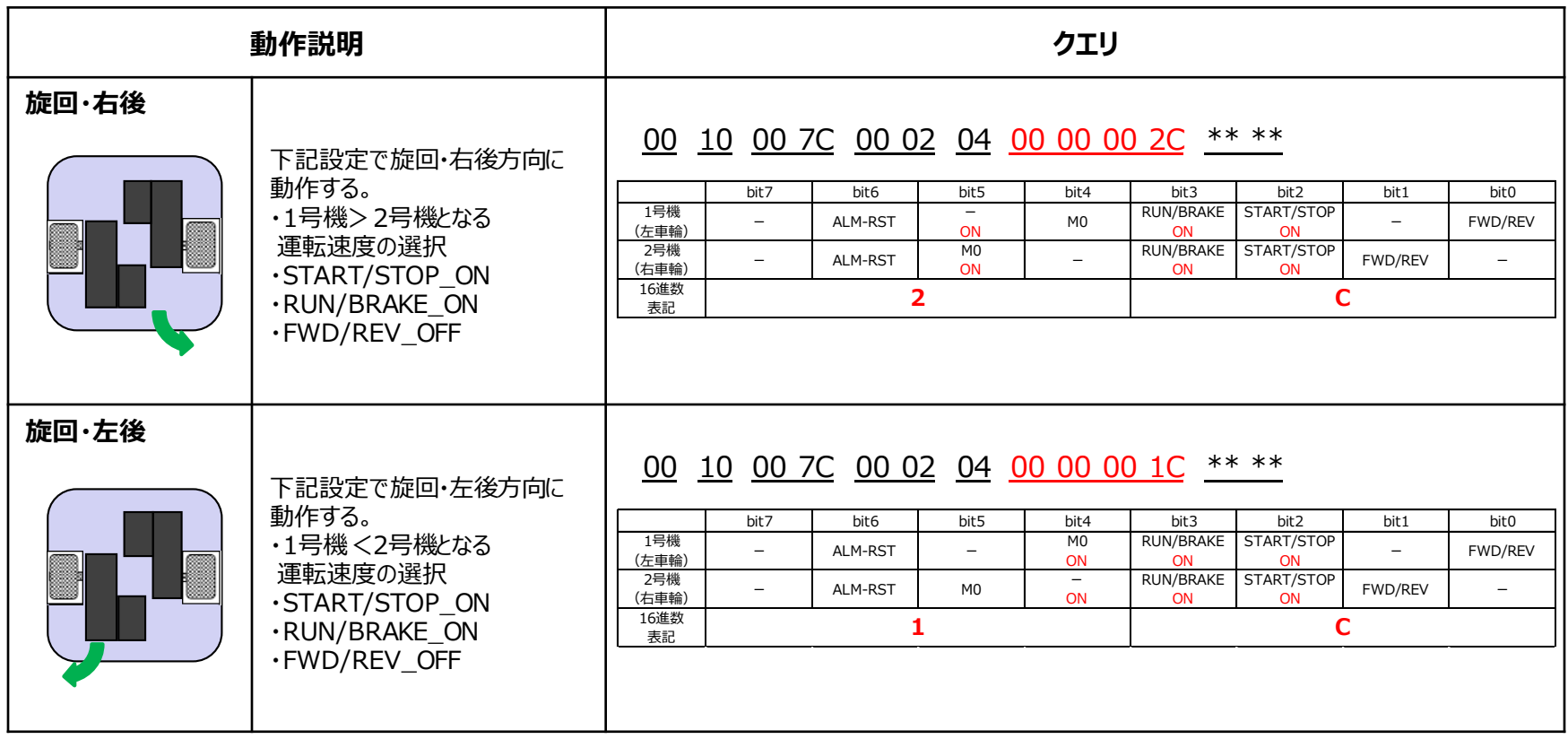

## **3.搬送ロボットでの活用事例**

#### **3-3.Modbus通信で運転する 3-3-5.スピンターン**

<span id="page-14-0"></span>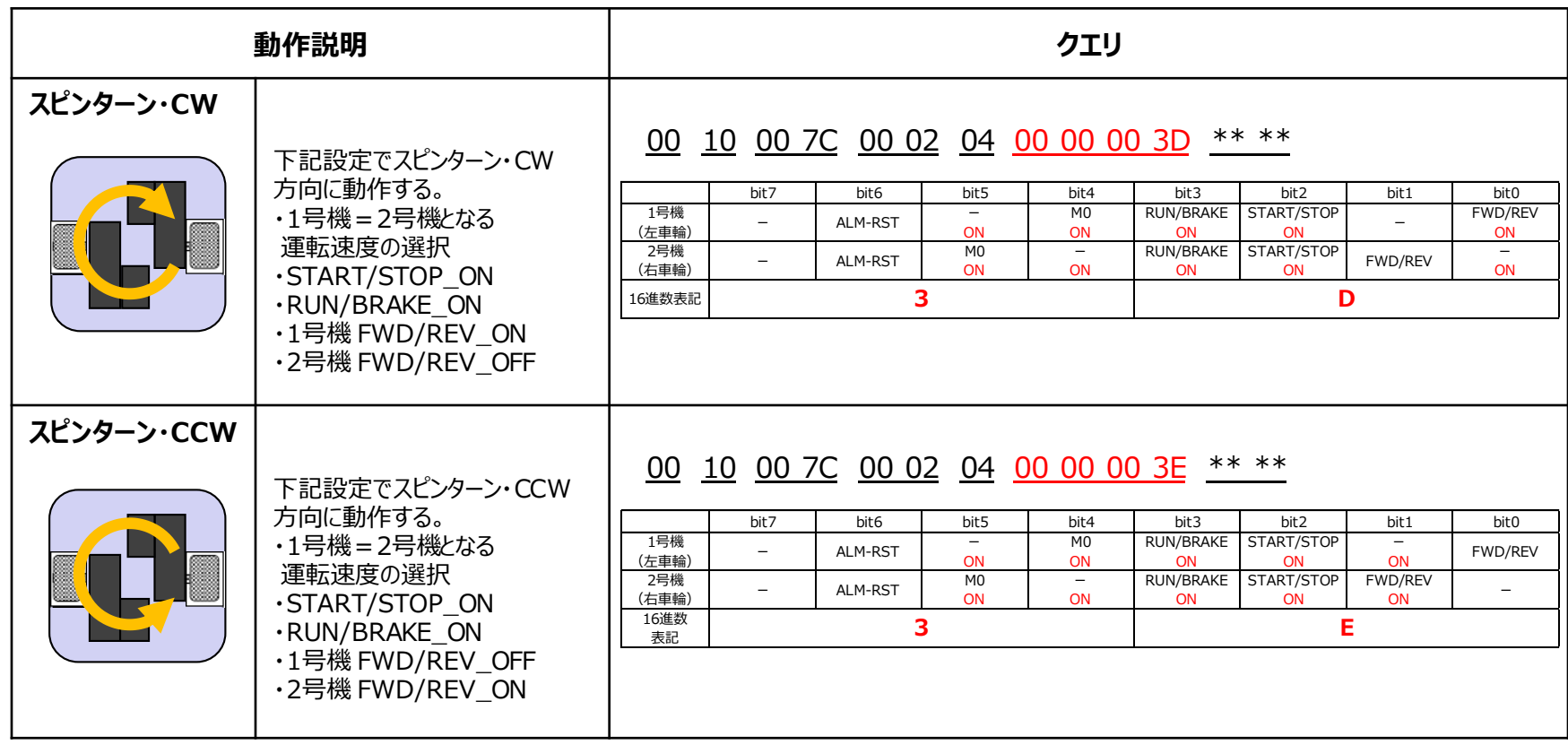

## **3.搬送ロボットでの活用事例**

#### **3-3.Modbus通信で運転する 3-3-6.停止**

<span id="page-15-0"></span>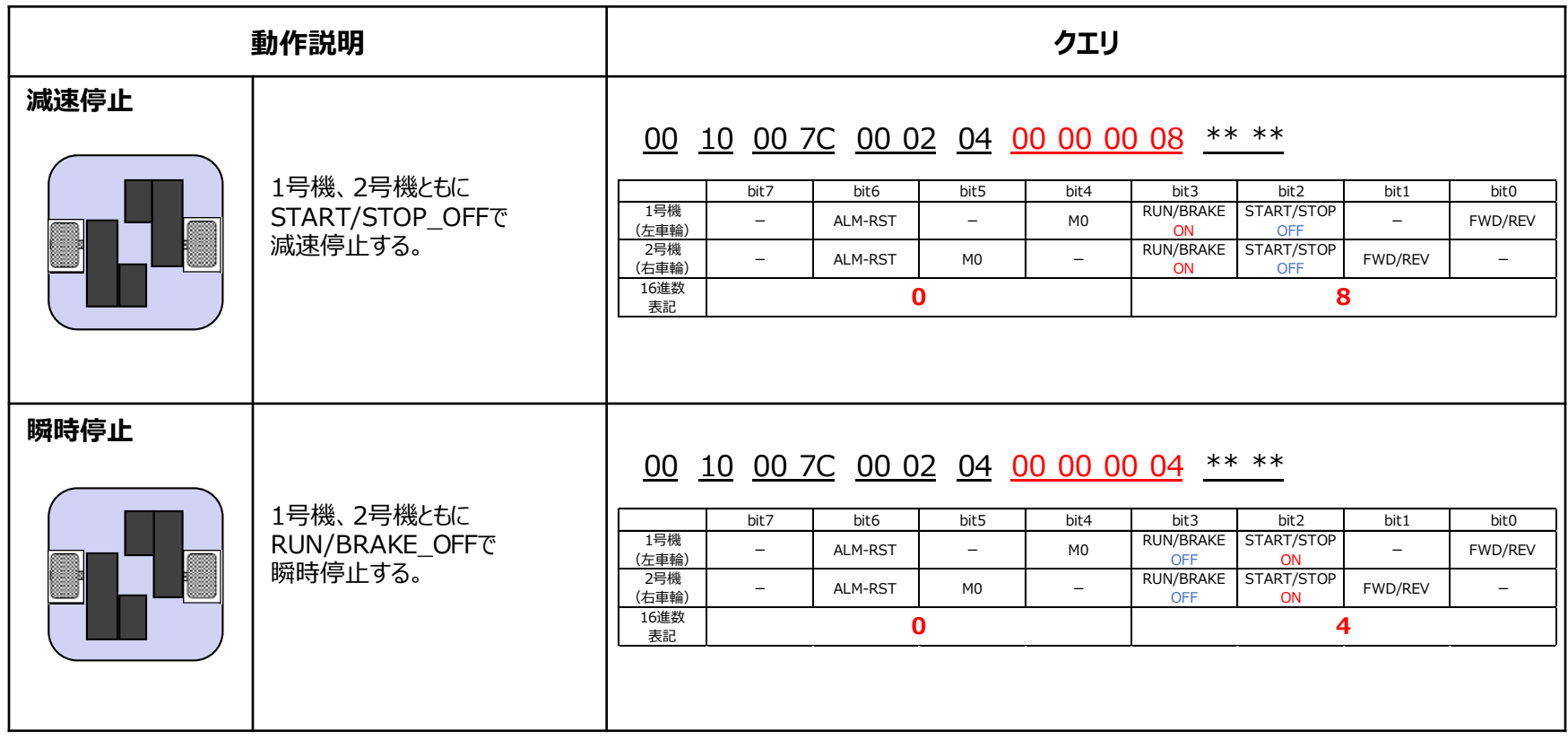

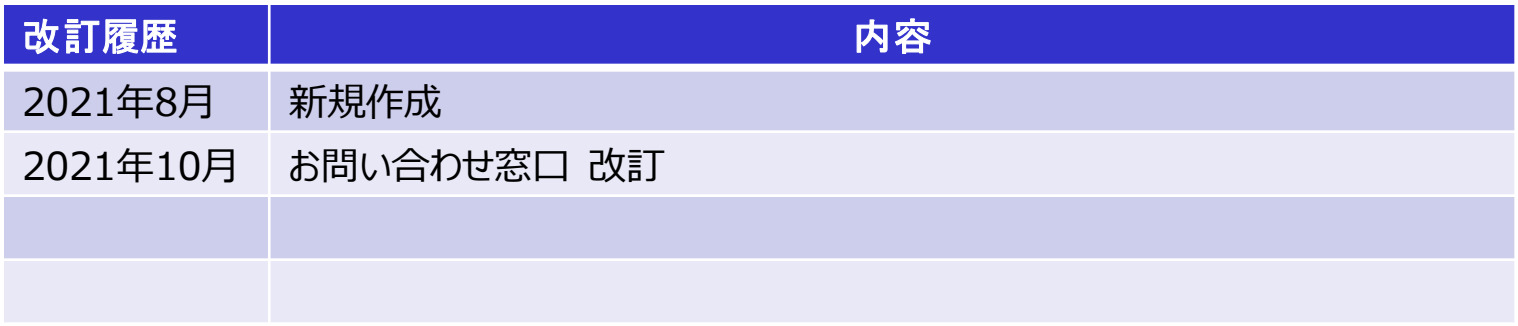

#### **お問い合わせ窓口**

**ネットワーク対応製品専用ダイヤル オリエンタルモーターのネットワーク対応製品についての専用窓口です。 当社ネットワーク製品に関する内容についてお気軽にお電話ください。 受付時間 平日 9:00~17:30(土日祝日・その他当社規定による休日を除く) TEL 0120-914-271**

**お客様ご相談センター**

**モーターの使い方や選び方、納期、価格、ご注文など何でもお気軽にお問い合わせください。**

**受付時間 平日 9:00~19:00(土日祝日・その他当社規定による休日を除く) TEL 0120-925-410 FAX 0120-925-601**

**オリエンタルモーター株式会社 <https://www.orientalmotor.co.jp/>**